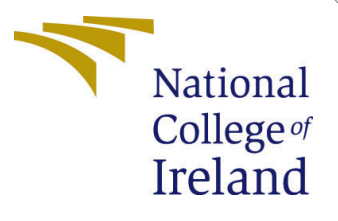

# Configuration Manual

MSc Research Project Cloud Computing

Shilpi Madan Student ID: x21145059

School of Computing National College of Ireland

Supervisor: Rashid Mijumbi

#### National College of Ireland Project Submission Sheet School of Computing

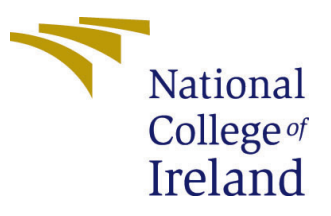

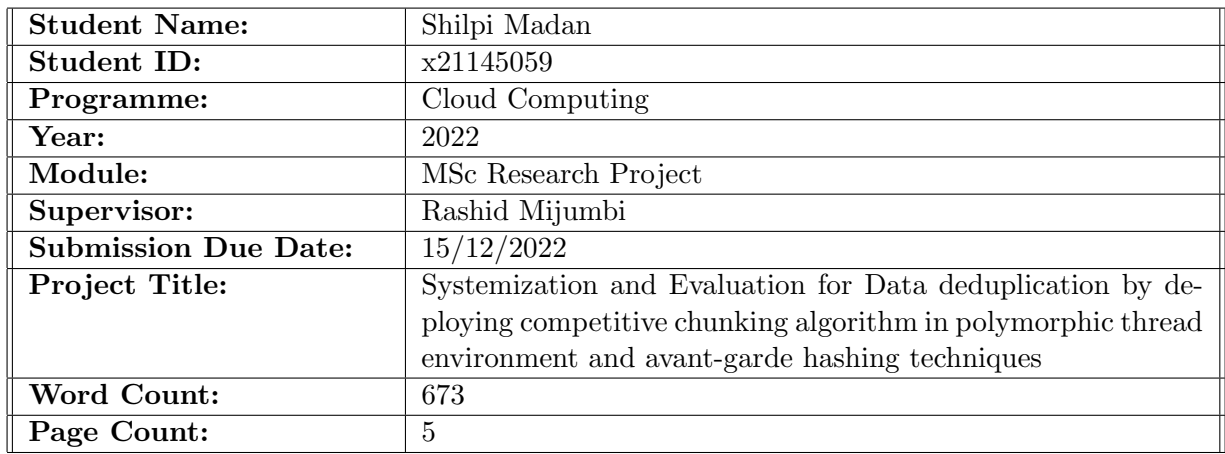

I hereby certify that the information contained in this (my submission) is information pertaining to research I conducted for this project. All information other than my own contribution will be fully referenced and listed in the relevant bibliography section at the rear of the project.

ALL internet material must be referenced in the bibliography section. Students are required to use the Referencing Standard specified in the report template. To use other author's written or electronic work is illegal (plagiarism) and may result in disciplinary action.

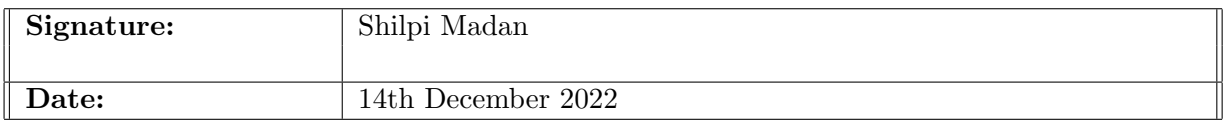

#### PLEASE READ THE FOLLOWING INSTRUCTIONS AND CHECKLIST:

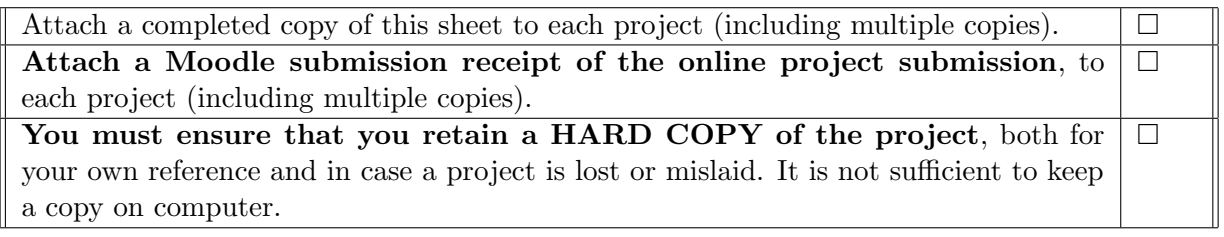

Assignments that are submitted to the Programme Coordinator office must be placed into the assignment box located outside the office.

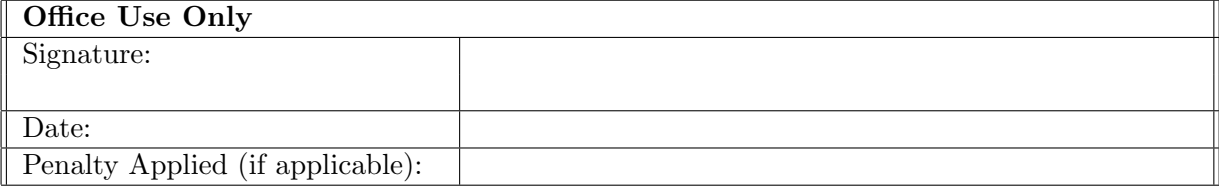

# Configuration Manual

Shilpi Madan x21145059

## 1 Introduction

In the setup module, we will provide specifics on all of the libraries used to implement the suggested algorithm, as well as a step-by-step process for configuring the same in the AWS Cloud environment. The outcome of executing the algorithm on the cloud with a dataset on a different number of processors was described.

# 2 Software Requirements and Modules

#### 2.1 Local System

For testing purpose we have deployed it on local system with below configuration: RAM: 16 GB Operating System: MacOS Ventura Hard Drive: 512GB Software: Visual Studio

#### 2.2 Cloud

Implemented the overall project on AWS cloud account, under cloud the configuration used is Ubuntu 20.04 with memory of 8GB, 2VCPU. Processor: Neoverse cores 64-bit Arm Storage: NVMe

## 2.3 Python Modules

We have imported below modules in Python 3.7 to proceed with our algorithm functionality:

|                 | rapic 1. I vellon modules              |
|-----------------|----------------------------------------|
| Modules         | Description                            |
|                 |                                        |
| Time            | For displaying and calculation of time |
| Multiprocessing | For many processor at a time           |
| Threading       | For running various function together  |

Table 1: Python Modules

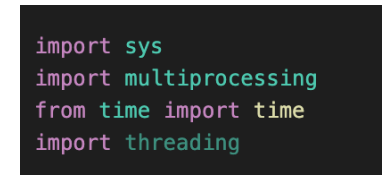

Figure 1: Python

# 3 Implementation on Cloud

In this section, we will build an EC2 [Akil et al.](#page-6-1) [\(2019\)](#page-6-1) instance and deploy our application to it by following the procedures below:

1. Connect to the AWS account and create EC2 Ubuntu instance and launch the instance.

| $\overline{\mathbf{v}}$ | x21145059 Project                                                    | i-0d534ff565529053e                                                                | <b>O</b> Running | @@                                                                                       | t2.micro | $\odot$ 2/2 checks passed No alarms $+$   |  |  | cu-west-1b |  |
|-------------------------|----------------------------------------------------------------------|------------------------------------------------------------------------------------|------------------|------------------------------------------------------------------------------------------|----------|-------------------------------------------|--|--|------------|--|
|                         |                                                                      |                                                                                    |                  |                                                                                          |          |                                           |  |  |            |  |
|                         | Instance: i-0d534ff565529053e (x21145059_Project)                    |                                                                                    | $=$              |                                                                                          |          |                                           |  |  |            |  |
|                         |                                                                      |                                                                                    |                  |                                                                                          |          |                                           |  |  |            |  |
| <b>Details</b>          | Status checks<br>Security<br>Networking<br>Storage                   | Monitoring<br>Tags                                                                 |                  |                                                                                          |          |                                           |  |  |            |  |
|                         | ▼ Instance summary Info                                              |                                                                                    |                  |                                                                                          |          |                                           |  |  |            |  |
| Instance ID             | □ i-0d534ff565529053e (x21145059_Project)                            | Public IPv4 address<br>3.251.80.40   open address [2]                              |                  |                                                                                          |          | Private IPv4 addresses<br>172, 31, 32, 30 |  |  |            |  |
|                         | IPv6 address                                                         | Instance state<br><b>C</b> Running                                                 |                  | Public IPv4 DNS<br>ec2-3-251-80-40.eu-west-1.compute.amazonaws.com   open<br>address [2] |          |                                           |  |  |            |  |
|                         | Hostname type<br>IP name: ip-172-31-32-30.eu-west-1.compute.internal | Private IP DNS name (IPv4 only)<br>fill ip-172-31-32-30.eu-west-1.compute.internal |                  |                                                                                          |          |                                           |  |  |            |  |

Figure 2: EC2 Instance

2. To connect our EC2 to our local terminal we used pem key and below commands with "ssh" protocol with the details of DNS connection.

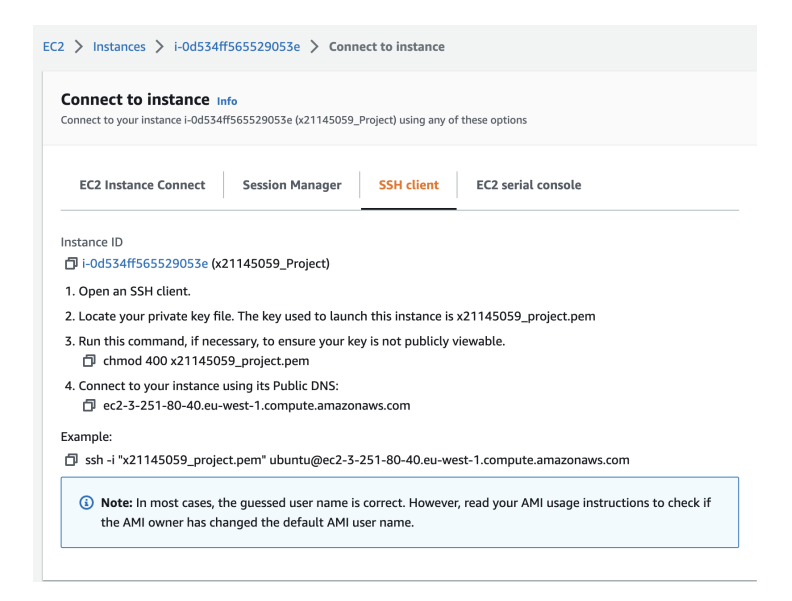

Figure 3: Connect EC2 to Terminal

#### ssh -i "x21145059 project.pem" ubuntu@ec2-3-251-80-40.euwest1.compute.amazonaws.com

3. Once we define the above command that connect our EC2 instance and to terminal our local machine is running Ubuntu and all the resources linked to that cloud infrastructure.

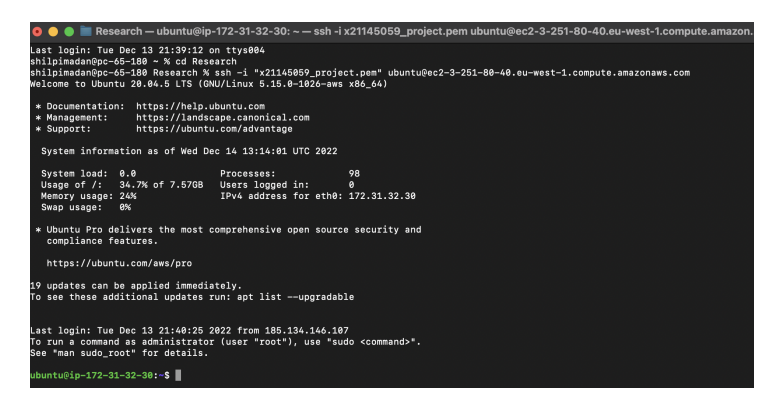

Figure 4: Connected to Ubuntu

- 4. To execute the chunking algorithm we need to deploy our application to AWS cloud along with the 3 datasets for evaluation.
- 5. Using Secure Copy Protocol (SCP[\)File](#page-6-2) [\(2022\)](#page-6-2) we will transfer the data from local terminal to cloud and for that we need more parameters like: Public Pem key, file name, public IP address DNS of cloud, location of home directory.

\$ scp -i pemfile.pem your\_filename ubuntu@Public\_DNS:/<path>/

Figure 5: Command to copy file

scp -i x21145059 project.pem -r ./Dataset1 ubuntu@ec2-3-251-80-40.euwest-1.compute.amazonaws.com:/home/ubuntu

shilpimadan@pc-65-180 Research % scp -i x21145059\_project.pem -r ./Dataset1 ubuntu@ec2-3-251-80-40.eu-west-1.compute.amazonaws.com:/home/ubuntu Dataset1 100% 28MB 11.0MB/s 00:02

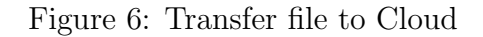

6. Once all the files are being copied to cloud lets verify all the files.

```
ubuntu@ip-172-31-32-30:~$ ls
Chunking-Algorithm.py
                                                        Dataset3
                       ChunkingOut
                                    Dataset1
                                              Dataset2
Parallel-Chunking.py homes1212
                                 result
```
Figure 7: List of files

## 4 File Execution

To obtain desired results we will be executing serial and Parallel python programs by using different number of Processor[sSobe et al.](#page-6-3) [\(2015\)](#page-6-3) and on all 3 datasets.

### 4.1 Serial Chunking

To work on data de-duplication technique we have to go for chunking and hashing process. Here, in this section we will see the processing the hashing and chunking stages in single thread processor and the time it takes to execute a dataset of size 48MB. The python code for this is given in the artefacts submitted on moddle and various test are being conducted to achieve desired results.

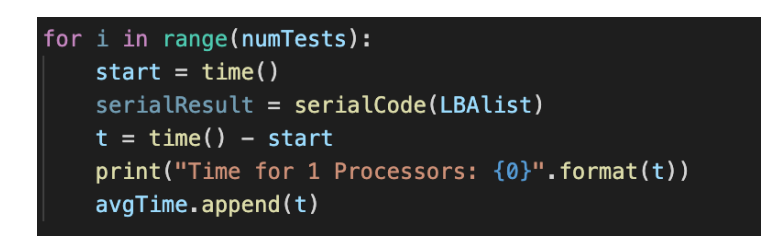

Figure 8: Serial Processor

The output while executing the dataset-3 to calculate average time to chunk the entire file using 10 iterations.

| ubuntu@ip-172-31-32-30:~\$ python3 Chunking-Algorithm.py |
|----------------------------------------------------------|
| Time for 1 Processors: 8.925203800201416                 |
| Time for 1 Processors: 8.739416599273682                 |
| Time for 1 Processors: 8.95130181312561                  |
| Time for 1 Processors: 8.890659809112549                 |
| Time for 1 Processors: 8.898515224456787                 |
| Time for 1 Processors: 8.808566808700562                 |
| Time for 1 Processors: 8.70194959640503                  |
| Time for 1 Processors: 8.883328437805176                 |
| Time for 1 Processors: 8.542064428329468                 |
| Time for 1 Processors: 8.919476985931396                 |
| Average Serial Runtime: 8.826048350334167                |

Figure 9: Serial Processor Output

## 4.2 Multi-Thread Chunking

In this section we are executing the chunking algorithm using 20 threads at a time that will execute the various section of the datastreams parallely.

<span id="page-6-0"></span>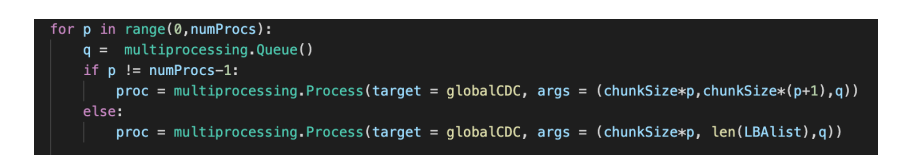

Figure 10: Multi-Thread Processor

The output of the average time chunking process with 20 processors running at the same time.

| ubuntu@ip-172-31-32-30:~\$ python3 Parallel-Chunking.py |
|---------------------------------------------------------|
| Testing Source File: Dataset1                           |
| Time for 20 Processors: 5.780196189880371               |
| Time<br>for 20 Processors: 5.573897123336792            |
| Time for 20 Processors: 5.671887397766113               |
| Time for 20 Processors: 5.664926767349243               |
| Time for 20 Processors: 5.55240797996521                |
| Time for 20 Processors: 5.567561388015747               |
| Time for 20 Processors: 5.514532566070557               |
| Time for 20 Processors: 5.570092439651489               |
| Time for 20 Processors: 5.477118730545044               |
| Time for 20 Processors: 5.622833728790283               |
| Average Runtime for 20 Processes: 5.599545431137085     |
| Testing Source File: Dataset1                           |
| Time for 19 Processors: 5.743909120559692               |
| Time for 19 Processors: 5.885350942611694               |
| Time for 19 Processors: 5.888677358627319               |
| Time for 19 Processors: 5.815004587173462               |
| Time for 19 Processors: 5.859370708465576               |
| Time for 19 Processors: 5.845226526260376               |
| Time for 19 Processors: 5.779861927032471               |
| Time for 19 Processors: 5.762841463088989               |
| for 19 Processors: 5.876147985458374<br>Time            |
| Time<br>for 19 Processors: 5.788475751876831            |

Figure 11: Multi Processors Output

# References

- <span id="page-6-1"></span>Akil, M., Mancini, L. V. and Venturi, D. (2019). Multi-covert channel attack in the cloud, 2019 Sixth International Conference on Software Defined Systems (SDS), IEEE, pp. 160–165.
- <span id="page-6-2"></span>File, T. (2022). Local windows or mac pc to linux aws ec2, Amazon Doc., managedservices. appguide. .
- <span id="page-6-3"></span>Sobe, P., Pazak, D. and Stiehr, M. (2015). Parallel processing for data deduplication, PARS-Mitteilungen: Vol. 32, Nr. 1 .